COMMSCOPE" RUCKUS®

USER GUIDE

Ruckus LTE AP KPI Guide SC 04.00.00

# **Copyright, Trademark and Proprietary Rights Information**

© 2020 CommScope, Inc. All rights reserved.

No part of this content may be reproduced in any form or by any means or used to make any derivative work (such as translation, transformation, or adaptation) without written permission from CommScope, Inc. and/or its affiliates ("CommScope"). CommScope reserves the right to revise or change this content from time to time without obligation on the part of CommScope to provide notification of such revision or change.

## **Export Restrictions**

These products and associated technical data (in print or electronic form) may be subject to export control laws of the United States of America. It is your responsibility to determine the applicable regulations and to comply with them. The following notice is applicable for all products or technology subject to export control:

These items are controlled by the U.S. Government and authorized for export only to the country of ultimate destination for use by the ultimate consignee or end-user(s) herein identified. They may not be resold, transferred, or otherwise disposed of, to any other country or to any person other than the authorized ultimate consignee or end-user(s), either in their original form or after being incorporated into other items, without first obtaining approval from the U.S. government or as otherwise authorized by U.S. law and regulations.

## Disclaimer

THIS CONTENT AND ASSOCIATED PRODUCTS OR SERVICES ("MATERIALS"), ARE PROVIDED "AS IS" AND WITHOUT WARRANTIES OF ANY KIND, WHETHER EXPRESS OR IMPLIED. TO THE FULLEST EXTENT PERMISSIBLE PURSUANT TO APPLICABLE LAW, COMMSCOPE DISCLAIMS ALL WARRANTIES, EXPRESS OR IMPLIED, INCLUDING, BUT NOT LIMITED TO, IMPLIED WARRANTIES OF MERCHANTABILITY AND FITNESS FOR A PARTICULAR PURPOSE, TITLE, NON-INFRINGEMENT, FREEDOM FROM COMPUTER VIRUS, AND WARRANTIES ARISING FROM COURSE OF DEALING OR COURSE OF PERFORMANCE. CommScope does not represent or warrant that the functions described or contained in the Materials will be uninterrupted or error-free, that defects will be corrected, or are free of viruses or other harmful components. CommScope does not make any warranties or representations regarding the use of the Materials in terms of their completeness, correctness, accuracy, adequacy, usefulness, timeliness, reliability or otherwise. As a condition of your use of the Materials, you warrant to CommScope that you will not make use thereof for any purpose that is unlawful or prohibited by their associated terms of use.

## **Limitation of Liability**

IN NO EVENT SHALL COMMSCOPE, COMMSCOPE AFFILIATES, OR THEIR OFFICERS, DIRECTORS, EMPLOYEES, AGENTS, SUPPLIERS, LICENSORS AND THIRD PARTY PARTNERS, BE LIABLE FOR ANY DIRECT, INDIRECT, SPECIAL, PUNITIVE, INCIDENTAL, EXEMPLARY OR CONSEQUENTIAL DAMAGES, OR ANY DAMAGES WHATSOEVER, EVEN IF COMMSCOPE HAS BEEN PREVIOUSLY ADVISED OF THE POSSIBILITY OF SUCH DAMAGES, WHETHER IN AN ACTION UNDER CONTRACT, TORT, OR ANY OTHER THEORY ARISING FROM YOUR ACCESS TO, OR USE OF, THE MATERIALS. Because some jurisdictions do not allow limitations on how long an implied warranty lasts, or the exclusion or limitation of liability for consequential or incidental damages, some of the above limitations may not apply to you.

### **Trademarks**

ARRIS, the ARRIS logo, CommScope, Ruckus, Ruckus Wireless, Ruckus Networks, Ruckus logo, the Big Dog design, BeamFlex, ChannelFly, Edgelron, FastIron, HyperEdge, ICX, IronPoint, OPENG, SmartCell, Unleashed, Xclaim, and ZoneFlex are trademarks of CommScope, Inc. and/or its affiliates. Wi-Fi Alliance, Wi-Fi, the Wi-Fi logo, Wi-Fi Certified, the Wi-Fi CERTIFIED logo, Wi-Fi Protected Access, the Wi-Fi Protected Setup logo, Wi-Fi Protected Setup, Wi-Fi Multimedia and WPA2 and WMM are trademarks or registered trademarks of Wi-Fi Alliance. All other trademarks are the property of their respective owners.

# Contents

| Preface                                                                                 | 5 |
|-----------------------------------------------------------------------------------------|---|
| Document Conventions                                                                    | 5 |
| Notes, Cautions, and Safety Warnings                                                    | 5 |
| Command Syntax Conventions                                                              | 5 |
| Notes, Cautions, and Safety Warnings<br>Command Syntax Conventions<br>Document Feedback | 6 |
| Ruckus Product Documentation Resources                                                  | 6 |
| Online Training Resources                                                               | 6 |
| Contacting Ruckus Customer Services and Support<br>What Support Do I Need?              | 7 |
| What Support Do I Need?                                                                 | 7 |
| Open a Case                                                                             | 7 |
| · Self-Service Resources                                                                |   |
| About This Guide<br>Introduction                                                        | 9 |
| Introduction                                                                            | 9 |
| Terminology                                                                             | 9 |
| Ruckus LTE AP Statistics1                                                               | 1 |
| Ruckus LTE AP Statistics Overview 1                                                     | 1 |
| Statistics Supported in Ruckus LTE AP Release SC 2.4.11                                 | 1 |
| KPIs Supported in Ruckus LTE AP SC Release 2.4.1                                        | 3 |

# Preface

| • | Document Conventions                            | 5 |
|---|-------------------------------------------------|---|
| • | Command Syntax Conventions                      | 5 |
|   | Document Feedback                               |   |
| • | Ruckus Product Documentation Resources          | 6 |
|   | Online Training Resources                       |   |
|   | Contacting Ruckus Customer Services and Support |   |

## **Document Conventions**

The following table lists the text conventions that are used throughout this guide.

#### TABLE 1 Text Conventions

| Convention | Description                                                                                                    | Example                                                            |
|------------|----------------------------------------------------------------------------------------------------|--------------------------------------------------------------------|
| monospace  | Identifies command syntax examples                                                                                     | <pre>device(config)# interface ethernet 1/1/6</pre>                |
| bold       | User interface (UI) components such<br>as screen or page names, keyboard<br>keys, software buttons, and field<br>names | On the <b>Start</b> menu, click <b>All Programs</b> .              |
| italics    | Publication titles                                                                                                    | Refer to the Ruckus Small Cell Release Notes for more information. |

## Notes, Cautions, and Safety Warnings

Notes, cautions, and warning statements may be used in this document. They are listed in the order of increasing severity of potential hazards.

#### NOTE

A NOTE provides a tip, guidance, or advice, emphasizes important information, or provides a reference to related information.

#### ATTENTION

An ATTENTION statement indicates some information that you must read before continuing with the current action or task.

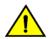

### CAUTION

A CAUTION statement alerts you to situations that can be potentially hazardous to you or cause damage to hardware, firmware, software, or data.

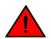

### DANGER

A DANGER statement indicates conditions or situations that can be potentially lethal or extremely hazardous to you. Safety labels are also attached directly to products to warn of these conditions or situations.

# **Command Syntax Conventions**

Bold and italic text identify command syntax components. Delimiters and operators define groupings of parameters and their logical relationships.

Convention bold text Description

Identifies command names, keywords, and command options.

### **Preface** Document Feedback

| Convention         | Description                                                                                                    |
|--------------------|----------------------------------------------------------------------------------------------------|
| <i>italic</i> text | Identifies a variable.                                                                                                    |
| []                 | Syntax components displayed within square brackets are optional.                                                                                                    |
|                    | Default responses to system prompts are enclosed in square brackets.                                                                                                    |
| { x   y   z }      | A choice of required parameters is enclosed in curly brackets separated by vertical bars. You must select one of the options.                                           |
| x   y              | A vertical bar separates mutually exclusive elements.                                                                                                    |
| <>                 | Nonprinting characters, for example, passwords, are enclosed in angle brackets.                                                                                         |
|                    | Repeat the previous element, for example, member[member].                                                                                                    |
| ١                  | Indicates a "soft" line break in command examples. If a backslash separates two lines of a command input, enter the entire command at the prompt without the backslash. |

## **Document Feedback**

Ruckus is interested in improving its documentation and welcomes your comments and suggestions.

You can email your comments to Ruckus at #Ruckus-Docs@commscope.com.

When contacting us, include the following information:

- Document title and release number
- Document part number (on the cover page)
- Page number (if appropriate)

For example:

- Ruckus SmartZone Upgrade Guide, Release 5.0
- Part number: 800-71850-001 Rev A
- Page 7

## **Ruckus Product Documentation Resources**

Visit the Ruckus website to locate related documentation for your product and additional Ruckus resources.

Release Notes and other user documentation are available at https://support.ruckuswireless.com/documents. You can locate the documentation by product or perform a text search. Access to Release Notes requires an active support contract and a Ruckus Support Portal user account. Other technical documentation content is available without logging in to the Ruckus Support Portal.

White papers, data sheets, and other product documentation are available at https://www.ruckuswireless.com.

## **Online Training Resources**

To access a variety of online Ruckus training modules, including free introductory courses to wireless networking essentials, site surveys, and Ruckus products, visit the Ruckus Training Portal at https://training.ruckuswireless.com.

# **Contacting Ruckus Customer Services and Support**

The Customer Services and Support (CSS) organization is available to provide assistance to customers with active warranties on their Ruckus products, and customers and partners with active support contracts.

For product support information and details on contacting the Support Team, go directly to the Ruckus Support Portal using https://support.ruckuswireless.com, or go to https://www.ruckuswireless.com and select Support.

## What Support Do I Need?

Technical issues are usually described in terms of priority (or severity). To determine if you need to call and open a case or access the self-service resources, use the following criteria:

- Priority 1 (P1)—Critical. Network or service is down and business is impacted. No known workaround. Go to the **Open a Case** section.
- Priority 2 (P2)—High. Network or service is impacted, but not down. Business impact may be high. Workaround may be available. Go to the **Open a Case** section.
- Priority 3 (P3)—Medium. Network or service is moderately impacted, but most business remains functional. Go to the Self-Service Resources section.
- Priority 4 (P4)—Low. Requests for information, product documentation, or product enhancements. Go to the **Self-Service Resources** section.

## **Open a Case**

When your entire network is down (P1), or severely impacted (P2), call the appropriate telephone number listed below to get help:

- Continental United States: 1-855-782-5871
- Canada: 1-855-782-5871
- Europe, Middle East, Africa, Central and South America, and Asia Pacific, toll-free numbers are available at https://support.ruckuswireless.com/contact-us and Live Chat is also available.
- Worldwide toll number for our support organization. Phone charges will apply: +1-650-265-0903

We suggest that you keep a physical note of the appropriate support number in case you have an entire network outage.

## **Self-Service Resources**

The Ruckus Support Portal at https://support.ruckuswireless.com offers a number of tools to help you to research and resolve problems with your Ruckus products, including:

- Technical Documentation—https://support.ruckuswireless.com/documents
- Community Forums—https://forums.ruckuswireless.com/ruckuswireless/categories
- Knowledge Base Articles—https://support.ruckuswireless.com/answers
- Software Downloads and Release Notes—https://support.ruckuswireless.com/#products\_grid
- Security Bulletins—https://support.ruckuswireless.com/security

Using these resources will help you to resolve some issues, and will provide TAC with additional data from your troubleshooting analysis if you still require assistance through a support case or RMA. If you still require help, open and manage your case at https://support.ruckuswireless.com/ case\_management.

# **About This Guide**

| • | Introduction | .9  |
|---|--------------|-----|
| • | Terminology  | . 9 |

## Introduction

This Ruckus LTE AP KPI Reference Guide provides a number of statistics that you can use to establish key performance indicators (KPIs) for the network.

This guide is written for service operators and system administrators who are responsible for managing, configuring, and troubleshooting Ruckus Wireless devices. Consequently, it assumes a basic working knowledge of local area networks, wireless networking, and wireless devices.

### NOTE

This guide assumes that Ruckus LTE AP has already been installed as described in Getting Started Guide.

# Terminology

The following table lists the terms used in this guide.

### TABLE 2 Terms used in this guide

| Term   | Description                                   |
|--------|-----------------------------------------------|
| EIRP   | Effective Isotropic Radiated Power            |
| EUTRAN | Evolved UMTS Terrestrial Radio Access Network |
| НО     | Handover                                      |
| KPI    | Key Performance Indicator                     |
| RF     | Radio Frequency                               |
| RRC    | Radio Resource Control                        |
| UE     | User Equipment                                |

# **Ruckus LTE AP Statistics**

| • | Ruckus LTE AP Statistics Overview                      | . 11 |
|---|--------------------------------------------------------|------|
| • | Statistics Supported in Ruckus LTE AP Release SC 2.4.1 | . 11 |
| • | KPIs Supported in Ruckus LTE AP SC Release 2.4.1.      | . 13 |

## **Ruckus LTE AP Statistics Overview**

Ruckus LTE AP provides a number of statistics to establish Key Performance Indicators (KPIs) to evaluate the performance of the small cell.

Statistics that are used to calculate Ruckus LTE AP KPIs are described in the following sections.

# Statistics Supported in Ruckus LTE AP Release SC 2.4.1

The following tables provide information about statistics supported in Ruckus LTE AP Release SC 2.4.1.

### TABLE 3 Ruckus LTE Statistics

| Statistics                                                        | Description                                                                                                    |
|-------------------------------------------------------------------|----------------------------------------------------------------------------------------------------|
| networkTenantId                                                   | This counter is used for reporting the identification number of network tenant.                                                                                                    |
| networkName                                                       | This counter is used for reporting the name of the network.                                                                                                    |
| networkClientsCount                                               | This counter is used for reporting the total number of network clients.                                                                                                    |
| radioFreq                                                         | This counter is used for reporting the radio band indicator.                                                                                                    |
| radioFreqId                                                       | This counter is used for reporting the identity of LTE AP.                                                                                                    |
| plmnid                                                            | This counter is used for reporting the PLMN identity of Ruckus LTE AP.                                                                                                    |
| Number of Dropped Calls<br>(erabRelEnbNbrSum)                     | This counter is used for reporting the total number of dropped calls.<br>The sum of this counter from all Ruckus LTE APs can be used to calculate per venue/system KPI.                          |
| RRC Connection Establishment Attempts<br>(rrcConnEstabAttSum)     | This counter is used for reporting the total number of RRC connection establishment attempts.<br>The sum of this counter from all Ruckus LTE APs can be used to calculate per venue/system KPI.  |
| RRC Connection Establishment Successes<br>(rrcConnEstabSuccSum)   | This counter is used for reporting the number of successful RRC connections.<br>The sum of this counter from all Ruckus LTE APs can be used to calculate per venue/system KPI.                   |
| RRC Connection Reestablishment Attempts<br>(rrcConnReEstabAttSum) | This counter is used for reporting the number of reestablishment attempts for RRC connection.<br>The sum of this counter from all Ruckus LTE APs can be used to calculate per venue/system KPI.  |
| RRC Connection Reestablishment Successes (rrcConnReEstabSuccSum)  | This counter is used for reporting the number of reestablishment successes for RRC connection.<br>The sum of this counter from all Ruckus LTE APs can be used to calculate per venue/system KPI. |
| Initial E-RABs Setup Attempts<br>(erabEstabInitAttNbrSum)         | This counter is used for reporting the number of initial E-RABs establishment attempts.<br>The sum of this counter from all Ruckus LTE APs can be used to calculate per venue/system KPI.        |
| Initial E-RABs Setup Successes<br>(erabEstabInitSuccNbrSum)       | This counter is used for reporting the number of initial E-RABs establishment successes.<br>The sum of this counter from all Ruckus LTE APs can be used to calculate per venue/system KPI.       |
| Additional E-RAB Setup Attempts<br>(erabEstabAddAttNbrSum)        | This counter is used for reporting the number of additional E-RABs establishment attempts.<br>The sum of this counter from all Ruckus LTE APs can be used to calculate per venue/system KPI.     |
| Additional E-RAB Setup Successes<br>(erabEstabAddSuccNbrSum)      | This counter is used for reporting the number of additional E-RABs establishment successes.<br>The sum of this counter from all Ruckus LTE APs can be used to calculate per venue/system KPI.    |
| Handover<br>Attempts(eutranToEutranHoOutAttTargetSu<br>m)         | This counter is used for reporting the number of HO attempts.<br>The sum of this counter from all Ruckus LTE APs can be used to calculate per venue/system KPI.                                  |

### **Ruckus LTE AP Statistics**

Statistics Supported in Ruckus LTE AP Release SC 2.4.1

### TABLE 3 Ruckus LTE Statistics (continued)

| Statistics                                               | Description                                                                                                    |
|----------------------------------------------------------|----------------------------------------------------------------------------------------------------|
| Handover Successes<br>(eutranToEutranHoOutSuccTargetSum) | This counter is used for reporting the number of successful HO.<br>The sum of this counter from all Ruckus LTE APs can be used to calculate per venue/system KPI.                                                             |
| Cell Unavailable Time (cellUnavailableTime)              | This counter is used for reporting the time for which Ruckus LTE AP is unavailable.                                                                                                    |
| Average Number of Active UEs<br>(numOfActiveUE)          | This counter gives the instantaneous number of active UEs.                                                                                                    |
| SAS Unavailability (sasUnavailableTime)                  | This counter is used for reporting the time for which SAS is unavailable.                                                                                                    |
| GPS Unavailability (gpsUnavailableTime)                  | This counter is used for reporting the number of seconds elapsed between last GPS/GNSS unavailability until GPS availability.                                                                                                 |
| Phase Sync Loss Time (phaseSyncLossTime)                 | This counter is used for reporting the number of seconds elapsed between last PTP phase sync loss until PTP phase sync lock.                                                                                                  |
| Average DL Throughput (Mbps) (txKbps)                    | This counter is used for reporting the average downlink throughput.<br>This counter is used to calculate per venue or system KPI using (∑ of all Ruckus LTE AP)/# of Ruckus LTE AP.                                           |
| Average UL Throughput (Mbps) (rxKbps)                    | This counter is used for reporting the average uplink throughput.<br>This counter is used to calculate per venue or system KPI using ( $\Sigma$ of all Ruckus LTE AP)/# of Ruckus LTE AP.                                     |
| DL Traffic Volume (GBytes)<br>(dlTrafficVolume)          | This counter is used for reporting the volume of downlink traffic in bytes.<br>The sum of this counter from all Ruckus LTE APs can be used to calculate per venue/system KPI.                                                 |
| UL Traffic volume (GBytes) (ulTrafficVolume)             | This counter is used for reporting the volume of uplink traffic in bytes.<br>The sum of this counter from all Ruckus LTE APs can be used to calculate per venue/system KPI.                                                   |
| Frequency Sync Loss Time<br>(frequencySyncLossTime)      | This counter is used for reporting the duration for which frequency synchronization is lost, including PTP ACQUIRING state.<br>The sum of this counter from all Ruckus LTE APs can be used to calculate per venue/system KPI. |
| Percentage Phase Locked<br>(percentagePhaseLocked)       | This counter is used for reporting the percentage of the duration for which PTP phase is locked.<br>The sum of this counter from all Ruckus LTE APs can be used to calculate per venue/system KPI.                            |
| cellUnavailableTimeInvalid                               | This counter is used for reporting whether cellUnavailable time recorded is valid or not.                                                                                                    |
| sasUnavailable Time Invalid                              | This counter is used for reporting whether sasUnavailable time recorded is valid or not.                                                                                                    |
| gpsUnavailableTimeInvalid                                | This counter is used for reporting whether gpsUnavailable time recorded is valid or not.                                                                                                    |
| erabRelActNbrSum                                         | This counter is used for reporting the total number of connections released.                                                                                                    |
| erabSessionTimeSum                                       | This counter is used for reporting the sum of activity sessions over all ERABs.                                                                                                    |
| rrcConnEstabFailCause_<0-7>                              | This counter is used for reporting RRC connection establishment failure. (0 - Emergency, 1 - highPriorityAccess, 2- MT, 3 - MO Signaling, 4 - MO User Bearer, 5 - delayTolerantAccess-v1020)                                  |
| rrcConnReEstabFailCause_<0-3>                            | This counter is used for reporting RRC connection re-establishment failure. (0 - reconfigurationFailure, 1 - handoverFailure, 2 - otherFailure)                                                                               |
| configuredSyncSource                                     | This counter is used for reporting the configured sync source of Ruckus LTE AP.                                                                                                    |
| holdoverTime                                             | This counter is used for reporting the Holdover time.                                                                                                    |
| numOfTfcsStateTransToGpsLocked                           | This counter is used for reporting the number of times GPS is locked in TFCS state.                                                                                                    |
| numOfTfcsStateTransToHoldover                            | This counter is used for reporting the number of holdover in TFCS state.                                                                                                    |
| numOfTrackedSatellites                                   | This counter is used for reporting the number of tracked satellites.                                                                                                    |
| numOfPtpSlaves                                           | This counter is used for reporting the number of PTP slaves.                                                                                                    |
| numOfTfcsStateTransToPhaseLocked                         | This counter is used for reporting the number of time PTP is phase locked.                                                                                                    |
| syncRecoveryTime                                         | This counter is used for reporting the sync recovery time.                                                                                                    |
| hoInterFreqAttempts                                      | This counter is used for reporting the inter-frequency HO statistics.                                                                                                    |
| hoIntraFreqSuccess                                       | This counter is used for reporting the intra-frequency HO statistics.                                                                                                    |
| numOfSCellAddAttempt                                     | This counter is used for reporting the number of requests sent for addition of secondary cells.                                                                                                    |
| numOfSCellAddSuccess                                     | This counter is used for reporting the number of successful requests for addition of secondary cells.                                                                                                    |
| numOfSCellAddFail                                        | This counter is used for reporting the number of failed requests for addition of secondary cells.                                                                                                    |

### TABLE 3 Ruckus LTE Statistics (continued)

| Statistics               | Description                                                                                          |
|--------------------------|----------------------------------------------------------------------------------------------------|
| numOfSCellReleaseAttempt | This counter is used for reporting the number of requests sent for release of secondary cells.       |
| numOfSCellReleaseSuccess | This counter is used for reporting the number of successful requests for release of secondary cells. |
| numOfSCellReleaseFail    | This counter is used for reporting the number of failed requests for release of secondary cells.     |
| numOfActiveUESCell       | This counter is used for reporting the number of active users on a secondary cell.                   |

# **KPIs Supported in Ruckus LTE AP SC Release 2.4.1**

The following table provide information about KPIs supported in Ruckus LTE AP SC Release 2.4.1.

### TABLE 4 System KPIs

| КРІ                                             | Description                                                                                                    |
|-------------------------------------------------|----------------------------------------------------------------------------------------------------|
| DCR (Dropped Call Rate)                         | To calculate Dropped Call rate, use the following formula:<br>(100*A)/(B+C)                                          |
|                                                 | A = Number of dropped calls                                                                                          |
|                                                 | B = Number of additional E-RABs successful to setup                                                                  |
|                                                 | C = Number of initial E-RABs successful to setup                                                                     |
|                                                 | To calculate per venue/system, use $\Sigma$ of all Ruckus LTE APs.                                                   |
| RRC Connection Establishment Success rate       | To calculate RRC Connection Establishment Success rate, use the following formula: $(\Sigma A / \Sigma B)^{*}100$    |
|                                                 | where                                                                                                    |
|                                                 | A = Number of RRC connection establishment successes                                                                 |
|                                                 | B= Number of RRC connection establishment attempts                                                                   |
|                                                 | To calculate per venue/system, use $\Sigma$ of all Ruckus LTE APs.                                                   |
| RRC Connection Re-establishment<br>Success rate | To calculate RRC Connection Re-establishment Success rate, use the following formula: $(\Sigma A / \Sigma B)^{*}100$ |
|                                                 | where                                                                                                    |
|                                                 | A = Number of RRC connection re-establishment successes                                                              |
|                                                 | B= Number of RRC connection re-establishment attempts                                                                |
|                                                 | To calculate per venue/system, use $\Sigma$ of all Ruckus LTE APs.                                                   |
| Initial E-RAB Setup Success rate                | To calculate initial E-RAB Setup Success rate, use the following formula: $(\Sigma A / \Sigma B)^{*}100$             |
|                                                 | where                                                                                                    |
|                                                 | A = Number of initial E-RABs successful to setup                                                                     |
|                                                 | B = Number of initial E-RABs attempted to setup                                                                      |
| Additional E-RAB Setup Success rate             | To calculate additional E-RAB Setup Success rate, use the following formula: $(\Sigma A / \Sigma B)^* 100$           |
|                                                 | where                                                                                                    |
|                                                 | A = Number of additional E-RABs successful to setup                                                                  |
|                                                 | B = Number of additional E-RABs attempted to setup                                                                   |

### **Ruckus LTE AP Statistics**

KPIs Supported in Ruckus LTE AP SC Release 2.4.1

### TABLE 4 System KPIs (continued)

| КРІ                                  | Description                                                                                                    |
|--------------------------------------|----------------------------------------------------------------------------------------------------|
| Initial Bearer Setup Success Rate    | To calculate Initial Bearer Setup Success rate, use the following formula:<br>(A*100)/B                                                                                                |
|                                      | where                                                                                                    |
|                                      | A = Number of initial E-RABs successful to setup                                                                                                    |
|                                      | B = Number of initial E-RABs attempted to setup                                                                                                    |
| Additional Bearer Setup Success Rate | To calculate Initial Bearer Setup Success rate, use the following formula:<br>(A*100)/B                                                                                                |
|                                      | where                                                                                                    |
|                                      | A = Number of additional E-RABs successful to setup                                                                                                    |
|                                      | B = Number of additional E-RABs attempted to setup                                                                                                    |
| Handover Success rate                | To calculate Handover Success rate, use the following formula: $(\Sigma A / \Sigma B)^* 100$                                                                                           |
|                                      | where                                                                                                    |
|                                      | A= Number HO successes                                                                                                    |
|                                      | B = Number HO attempts                                                                                                    |
| SAS Availability                     | To calculate SAS Availability, use the following formula:<br>[(A-B)/A]*100                                                                                                    |
|                                      | where                                                                                                    |
|                                      | A = Measurement Period                                                                                                    |
|                                      | B = SAS unavailable time                                                                                                    |
| Cell Availability                    | To calculate cell availability, use the following formula:<br>[(A-B)/A]*100                                                                                                    |
|                                      | where                                                                                                    |
|                                      | • A = measurement_period                                                                                                    |
|                                      | • B = sum of cell unavailable time                                                                                                    |
| Average Cell Availability            | To calculate average cell availability per venue/system, use the following formula:<br>{ 1 - (U/T) } * 100 = %                                                                         |
|                                      | where                                                                                                    |
|                                      | • U = average cell unavailability in seconds = (S/R)                                                                                                    |
|                                      | <ul> <li>S = sum of all Cell Unavailable time from all Ruckus LTE APs</li> <li>R = total number of Ruckus LTE APs</li> </ul>                                                           |
|                                      | Reporting interval in seconds                                                                                                    |
|                                      | To calculate average cell availability for plots, compute and display cell availability on the charts/Plots (if possible) or the reported Cell unavailability time.                    |
| Average number of Active UEs         | To calculate average number of active UEs per venue/system, use sum of all UEs for Ruckus LTE APs.                                                                                     |
| Total DL Traffic Volume (GBytes)     | To calculate total DL Traffic volume per Ruckus LTE AP, use the following formula: $\Sigma$ of all dITrafficVolume reported for the Ruckus LTE AP in given interval of reporting time. |
| Total UL Traffic Volume (GBytes)     | To calculate total UL Traffic volume per Ruckus LTE AP, use the following formula: $\Sigma$ of all ulTrafficVolume reported for the Ruckus LTE AP in given interval of reporting time. |

### **TABLE 4** System KPIs (continued)

| КРІ                    | Description                                                                                                    |
|------------------------|----------------------------------------------------------------------------------------------------|
| Frequency Synchronized | Frequency synchronized is reported as A or calculated in percentage value as<br>Frequency Synchronization = (1-A/T)*100 |
|                        | where                                                                                                    |
|                        | A = $\Sigma$ of all frequencySyncLossTime reports for all Ruckus LTE AP with GPS / # no. of Ruckus LTE AP with GPS      |
|                        | T = Reporting Time interval                                                                                             |

### TABLE 5 System Throughput KPIs

| КРІ                          | Description                                                                               |
|------------------------------|-------------------------------------------------------------------------------------------|
| Average DL Throughput (Mbps) | To calculate per venue/system, use ( $\Sigma$ of all Ruckus LTE APs)/# of Ruckus LTE APs. |
| Average UL Throughput (Mbps) | To calculate per venue/system, use $\Sigma$ of all Ruckus LTE APs.                        |
| DL Traffic Volume (GBytes)   | To calculate per venue/system, use $\Sigma$ of all Ruckus LTE APs.                        |
| UL Traffic Volume (GBytes)   | To calculate per venue/system, use $\Sigma$ of all Ruckus LTE APs.                        |

### TABLE 6 System GPS KPIs

| КРІ                      | Description                                                                                                    |
|--------------------------|----------------------------------------------------------------------------------------------------|
| GPS Availability         | GPS availability is reported as A or calculated in percentage value as GPS Availability = (1-A/T)*100                                        |
|                          | where                                                                                                    |
|                          | A = (∑ of all gpsUnavailableTime reports for each Ruckus LTE AP with GPS as timing source/ # no of Ruckus LTE AP with GPS ) - Reporting Time |
|                          | T = Reporting Time interval                                                                                                    |
| Phase Locked             | To calculate Phase Locked, use the following formula:<br>[(A-B)/A]*100                                                                       |
|                          | where                                                                                                    |
|                          | A = measurement_period                                                                                                    |
|                          | B = Phase sync loss time                                                                                                    |
|                          | For per venue KPI, use the following formula:                                                                                                |
|                          | Phase sync loss time = $\Sigma$ of all GPS Ruckus LTE AP /# no of Ruckus LTE AP with GPS                                                     |
| Holdover                 | To calculate Holdover, use the following formula:<br>100-A                                                                                   |
|                          | where                                                                                                    |
|                          | A = Percentage of time in Phase Locked                                                                                                    |
|                          | To calculate per venue KPI, use the following formula:                                                                                       |
|                          | percentagePhaseLocked = $\Sigma$ of all percentageHoldover from Ruckus LTE AP with GPS /# no of Ruckus LTE AP with GPS                       |
| Frequency Phase Recovery | To calculate Frequency Phase Recovery, use the following formula:<br>(A/B)*100                                                               |
|                          | where                                                                                                    |
|                          | A = Frequency Sync Loss Time                                                                                                    |
|                          | B= meaurement_period                                                                                                    |
|                          | To calculate per venue KPI, use the following formula:                                                                                       |
|                          | frequencySyncLossTime = $\Sigma$ of all GPS Ruckus LTE AP /# no of Ruckus LTE AP with GPS                                                    |

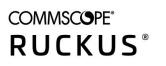

© 2020 CommScope, Inc. All rights reserved. Ruckus Wireless, Inc., a wholly owned subsidiary of CommScope, Inc. 350 West Java Dr., Sunnyvale, CA 94089 USA www.ruckuswireless.com